### **Kalkulovaný VK**

Okno "Kalkulovaný VK" je zobrazeno jen v případě, že je na trhu umožněno sázet ve výchozím kurzu. Okno zobrazuje výchozí a aktuální VK kurz na jednotlivé výběry v trhu. Okno může být také použito k podání VK sázky.

Okno zobrazuje množství peněz čekajících na uzavření na Back a Lay ve výchozím VK kurzu předtím, než je výchozí kurz ustálen. Jakmile je jednou VK kurz ustálen, okno bude ukazovat VK pro každý výběr. {Dodatek: Pokud je okno zobrazeno v Hlavním okně a jeho zvolená šířka je Velmi tenká, je okno schopné zobrazit jen možnost "Sázka / riziko" nebo "Kalkulovaný / aktuální VK".}

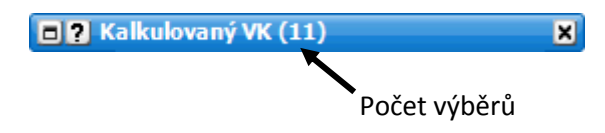

*Dokované a svinuté okno Kalkulovaný VK*

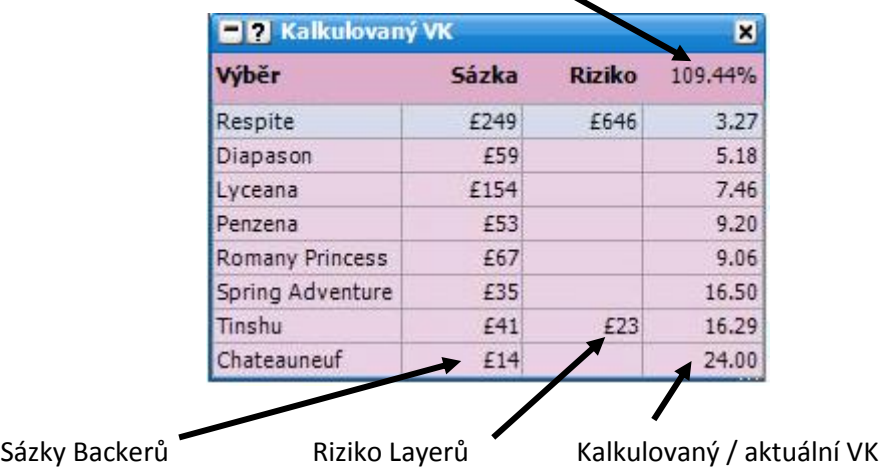

Kurzová hladina Betfair výchozího kurzu (SP)

## **Podání VK sázky**

Pro umístění Back sázky ve výchozím kurzu klikněte na levou stranu okna a pro zvolený výběr se následně zobrazí okno **"Podat VK sázky"**. Pro podání Lay sázky ve výchozím kurzu klikněte na pravou část okna. Pro rychlé zrušení VK sázky dříve, než je uzavřena, klikněte jednoduše na odpovídající část okna Kalkulovaný VK.

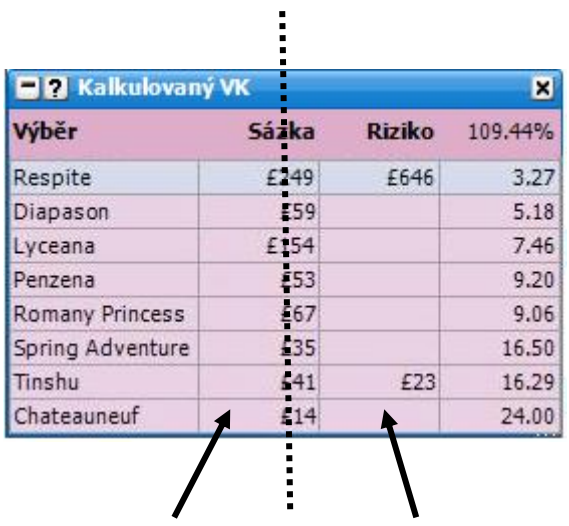

Kliknutím na levou část okna podáte Back sázku ve VK kurzu Kliknutím na pravou část okna podáte Lay sázku ve VK kurzu

### **Barvy výběrů a hlavičky**

Barvy výběrů a hlavičky reprezentují, na které straně trhu bude VK kurz ustálen. Jsou zde tři barvy:

- Modrá VK kurz bude ustálen na Back straně.
- Růžová VK kurz bude ustálen na Lay straně.
- Bílá VK kurz bude ustálen mezi Back a Lay stranami.

Jak je vidět z obrázku níže, skoro všechny výběry jsou zbarveny růžově, což znamená, že téměř celý trh se ustálí na Lay straně. {Dodatek: Toto by mělo sloužit jen jako hrubá představa, kde se trh může ustálit.}

Barva u výběru Mush Mir je modrá, což znamená, že výchozí VK kurz 1.57 bude ustálen na Back straně. Když se podíváte do Grid rozhraní, vidíte, ze kurz 1.57 je na Back straně.

Barva u výběru Tom Wade (stejně jako u ostatních výběrů kromě Knight Blaze) je růžová, což znamená, že výchozí VK 7.37 kurz bude ustálen na Lay straně. Když se podíváte do Grid rozhraní, vidíte, že kurz 7.37 je na Lay straně.

Barva u výběru Knight Blaze je bílá, což znamená, že výchozí VK kurz 400 bude ustálen mezi Back a Lay stranami. Když se podíváte do Grid rozhraní, vidíte, že kurz 400 je mezi Back a Lay stranami.

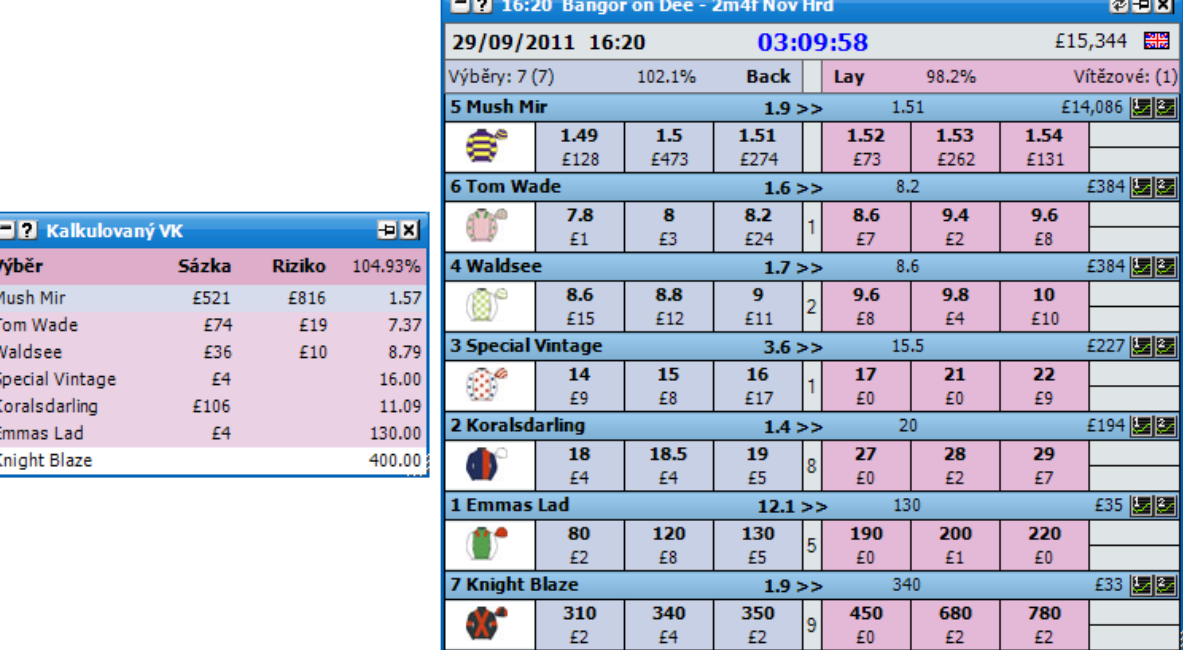

*Nedokované okno Kalkulovaný VK s otevřeným Grid rozhraním*

#### **Aktuální VK**

Jakmile je jednou VK kurz ustálen, okno "Kalkulovaný VK" zobrazuje aktuální VK kurz na bílém pozadí.

**VAV** 

# **Volby v menu**

Kliknutí pravým tlačítkem myši zobrazí následující menu:

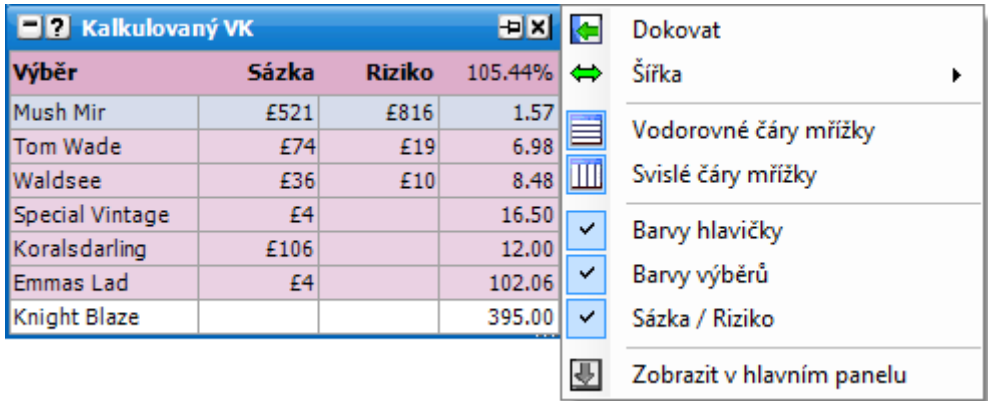

- **Vodorovné čáry mřížky**  zapne/vypne vodorovné čáry mřížky.
- **Svislé čáry mřížky** zapne/vypne svislé čáry mřížky.
- **Barvy hlavičky** zapne/vypne barevné zvýraznění hlavičky.
- **Barvy výběrů** zapne/vypne barvy barevné podbarvení výběrů v trhu.
- **Sázka / Riziko** zapne/vypne zobrazení sloupců Sázka a Riziko